# **Übung 1 – Medientechnik**

#### **Inhalt:**

Swing : Model-View-Controller-Prinzip

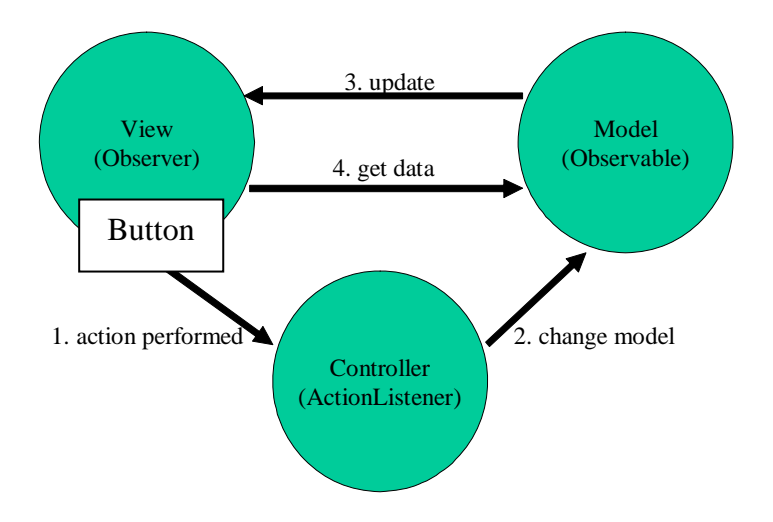

#### **Aufgabe:**

Es soll ein Addierer erstellt werden. Im Ergebnisfeld steht die Summe aller bisher ausgeführten Additionen. Zu Anfang soll die Summe 0 betragen. Der Anwender soll zur Summe eine weitere Zahl addieren können, indem er die entsprechende Zahl in das Eingabefeld schreibt und auf den *Add*-Button klickt. Durch einen Klick auf den *Exit*-Button soll das Programm beendet werden.

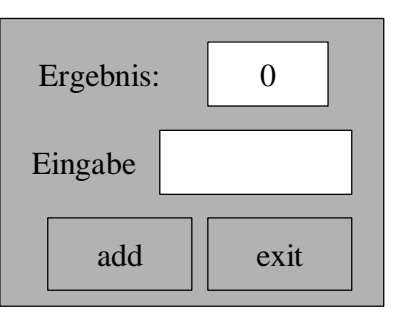

Codegerüste für die Klassen *Model, View* und *Controller* sind von der Übungsseite herunter zu laden. Diese sind im Verlauf der Übung passend zu komplettieren. Die Klasse *Main* soll die Hauptroutine zum Starten der Anwendung enthalten. Fehlende Anweisungen sind ebenfalls zu ergänzen.

### **Das Modell**

- 1. Dies ist die Klasse, in der die eigentliche Addition stattfindet und in der der aktuelle Zustand, also die aktuelle Summe, gespeichert wird.
- 2. Das *Modell* muss später in geeigneter Weise an die *View* angebunden werden, so dass die *View* beobachten kann, ob sich die anzuzeigenden Daten verändern.
- 1. Erstellen Sie ein einfaches Hauptfenster der Größe 200 x 150 Pixel.
- 2. Nun sollen die Dialogelemente platziert werden. Erstellen Sie hierfür drei Panels. Im Untersten sollen zwei Buttons mit den Aufschriften ..add" und ..exit" sichtbar sein.
- 3. In dem mittleren Bereich des Fensters soll ein Textfeld sowie ein Label mit einer erklärenden Aufschrift platziert werden.
- 4. In einem weiteren Textfeld im oberen Bereich soll die bisher berechnete Summe angezeigt werden. Das Textfeld soll nicht veränderbar sein.

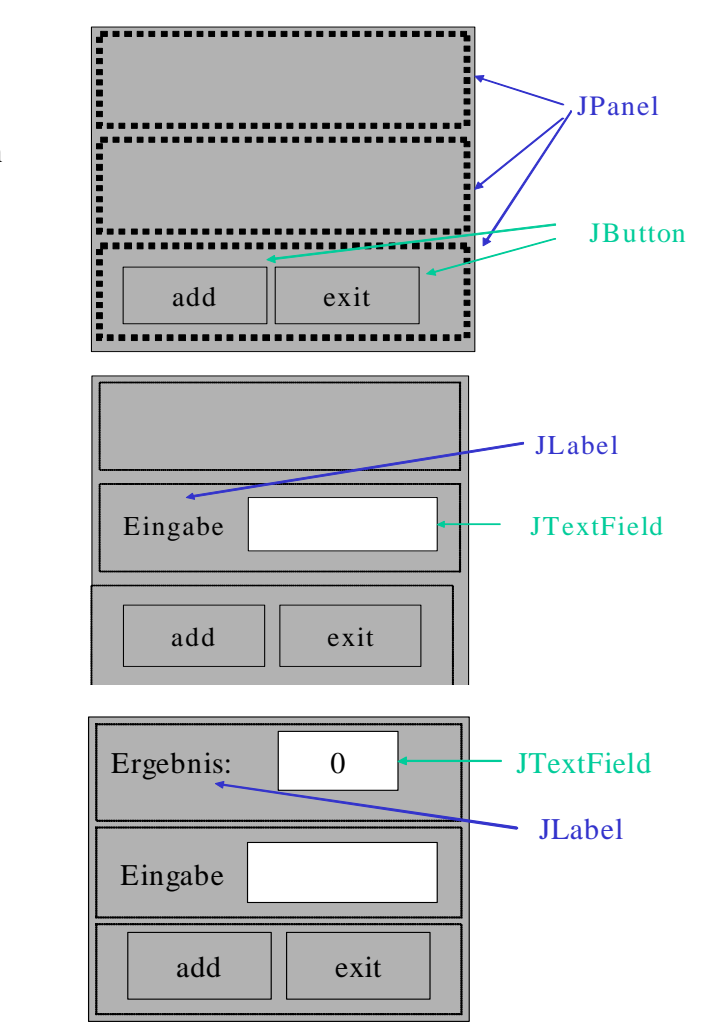

## **Der Controller**

1. Erstellen sie einen *Controller*. Dieser ist an die Buttons der *View* anzubinden. Der *Controller* ändert das Modell, nachdem eine entsprechende Benutzeraktion stattgefunden hat (d. h. nachdem der *Add*-Button betätigt wurde). Der Controller (ein *Actionlistener*) ist also das Bindeglied zwischen der *View* und dem *Modell*

#### **Freiwillige Zusatzaufgabe:**

Erstellen Sie nach dem MVC-Prinzip eine Anwendung, die eine Art Einkaufskorb verwaltet. Über Felder können neue Artikel (Name, Stückzahl und Preis) eingegeben werden. Nach Betätigen eines Buttons soll ein neuer Eintrag einer Artikelliste hinzugefügt werden. In einem Ausgabefeld soll der aktuelle Inhalt der Liste angezeigt werden. In einem weiteren Ausgabefeld soll unter Berücksichtigung der jeweiligen Stückzahlen die Gesamtsumme der Preise aller Artikel angezeigt werden.